# Herramientas SEO

Los SEOs usamos cada día muchas herramientas, sitios y software para poder realizar este trabajo sin volvernos locos. **Hacer todo a mano sería una tarea que exigiría mucho más tiempo del que tenemos!**

Su plan básico cuesta solo 3.95 USD/mes y admite un solo dominio. Si quieres dominios ilimitados puedes [contratar aquí](http://seo-diaz.com/banahosting) el paquete BANA-PROFESSIONAL a 6.95 USD/mes. Si vienes de otro hosting también te ayudan con todo el proceso de migración **c** 

Aquí les dejo un no muy pequeño listado de algunas herramientas que utilizo, desde las más generales hasta algunas más específicas. También les dejaré algunas extensiones que uso en mi navegador (Chrome) **y hasta un par de libros.** Estaré actualizando esta página cada que encuentre algo bueno que compartir!

## **General**

### **Hosting**

He trabajado con 4 diferentes compañías de hosting y ninguna tiene un soporte tan rápido y eficiente como

[Banahosting.](http://seo-diaz.com/banahosting)

**Me han respondido tickets los de soporte técnico hasta en 20 minutos!**

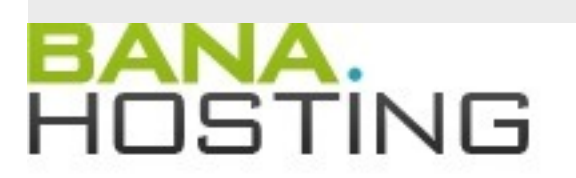

### thinkbig . thinkbana

### Dominios

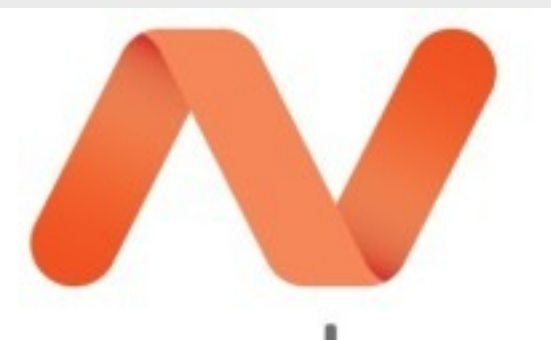

## namecheap

Uno de los proveedores más económicos de dominios que suelo usar en todos los proyectos en los que esté involucrado: [Namecheap.](http://seo-diaz.com/namecheap)

#### Temas

¿Conviene comprar temas premium?

**Muchas veces si.**

Y no solo por el diseño, también porque se mantienen actualizados y normalmente ya traen varias funciones integradas para no tener que estar instalando más plugins. Hay muuuchos lugares para comprar temas premium, aquí les muestro algunos de mis favoritos.

#### **Theme Junkie – WordPress**

Este sitio maneja un modelo tipo "membresia". Donde la estándar cuesta 49 USD y la de por vida cuesta 199 USD. Con cualquiera de esas dos obtienes acceso ilimitado a sus 42 temas que puedes usar en un número ilimitado de sitios! Y soporte ilimitado de por vida.

La diferencia es que la licencia estándar te da 1 año de actualizaciones gratis en los temas que tengan y 1 año también de acceso a los nuevos temas que vayan sacando. Y en la licencia de por vida estos accesos son (**adivinaste!**) de por vida.

Aquí puedes ver algunos de sus temas:

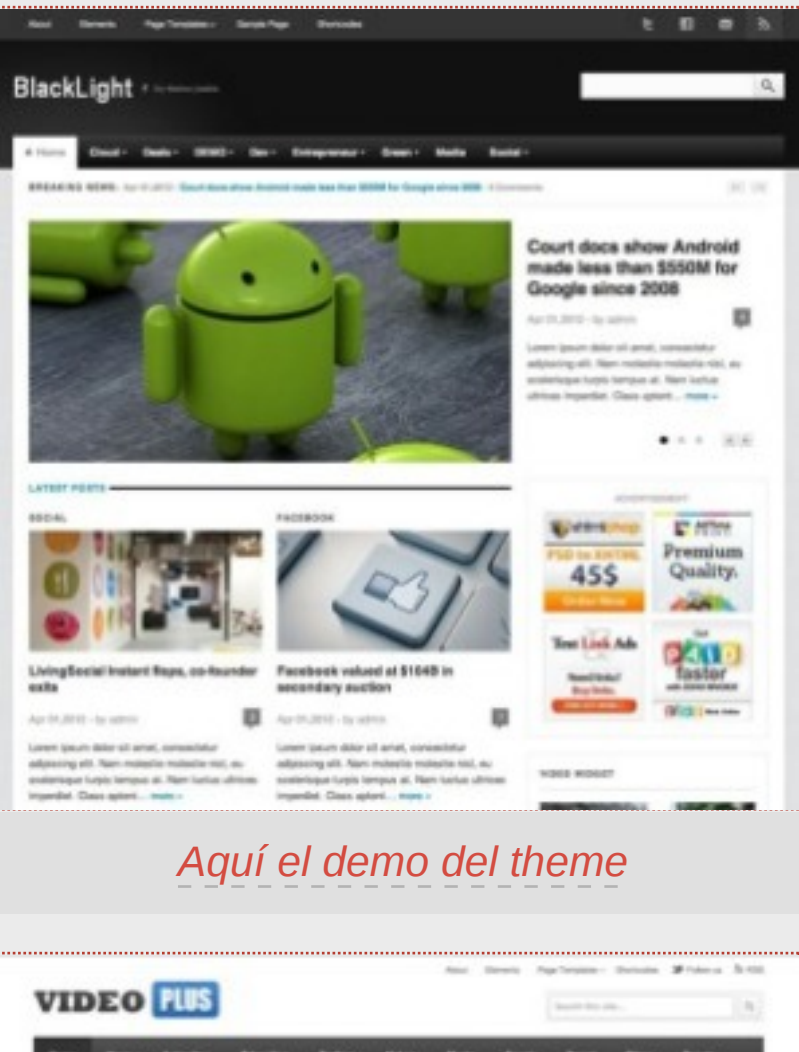

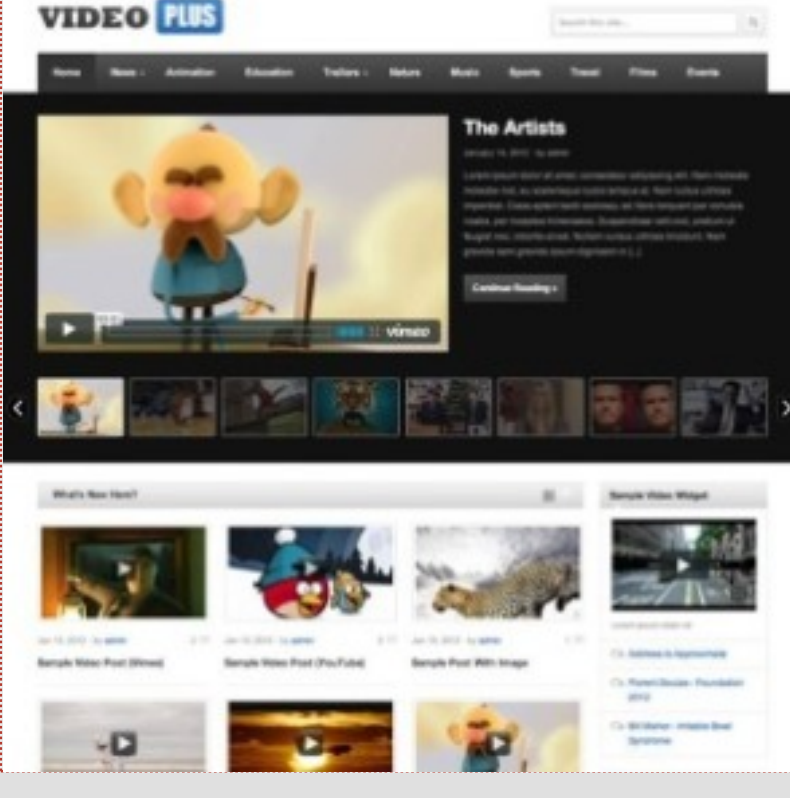

#### *[Demo del Theme Videoplus](http://seo-diaz.com/TJVideoPlus)*

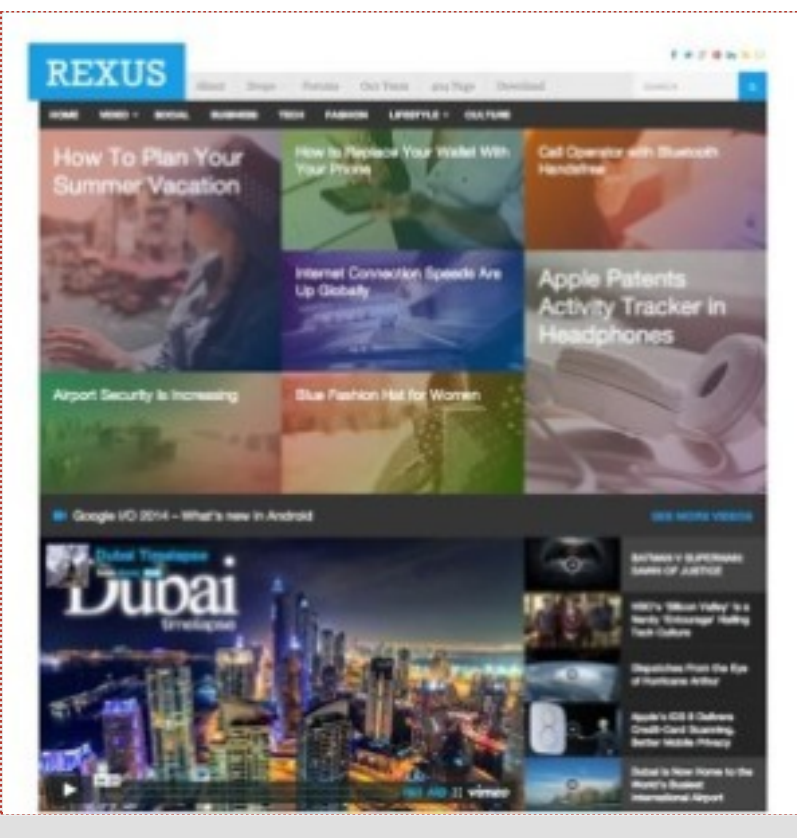

*[Demo Theme Rexus](http://seo-diaz.com/TJRexus)*

#### **My Theme Shop – WordPress**

Otro sitio que maneja membresias, pero un poco distinto. Tienen dos membresias que incluyen todos los temas: Developer (con posibilidad de usar los temas en sitios de "clientes") y Membeship (con posibilidad de usar los temas solo en tus sitios).

La diferencia que tiene MyThemeShop es que **cobra una cuota mensual de 9 USD**, así obtienes acceso a al menos un nuevo tema al mes, actualizaciones gratuitas para todos los temas (más de 70) y soporte 24/7.

**Aquí no hay membresias. cada item se compra por separado**. Si optas por una licencia extendida (para usar lo que compraste en sitios ilimitados) puede salirte bastante caro! Mejor encontrar algo que te guste y comprar una licencia regular

Temas optimizados para SEO, incluyendo Rich Snippets (Por ejemplo, las famosas estrellitas en los resultados de búsqueda), optimizados para AdSense y para tener una velocidad de carga rápida. ¿Que más quieres?

#### **¿Qué tal un descuento?**

Si quieres obtener un 25% de descuento date de altausando este link y utiliza el cupón "SEODiazCoupon" **G** 

#### **Theme Forest – DE TODO**

Aquí no solo encontrarás temas para WordPress Ofrecen también:

- Temas para Joomla
- Temas en HTML
- Plantillas para Email Marketing
- Plantillas para Landing Pages
- Temas para distintas plataformas de Ecommerce: Prestashop, OpenCart, Magento, WooCommerce y varias más.

**¿La ventaja?** Tiene bastaaantes temas de donde escoger y para diversas plataformas, además de que están muy completos. Por ejemplo, este tema para WordPress, Erika:

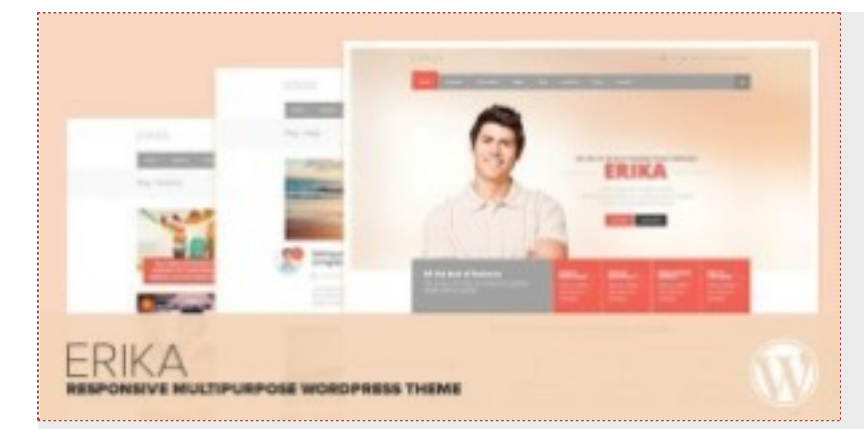

- Varios estilos disponibles (Layouts)
- Responsive
- Rich Snippets incluidos
- Page Builder para crear páginas complejas sin necesidad de escribir código

O este tema para tiendas que usen OpenCart, Magnum:

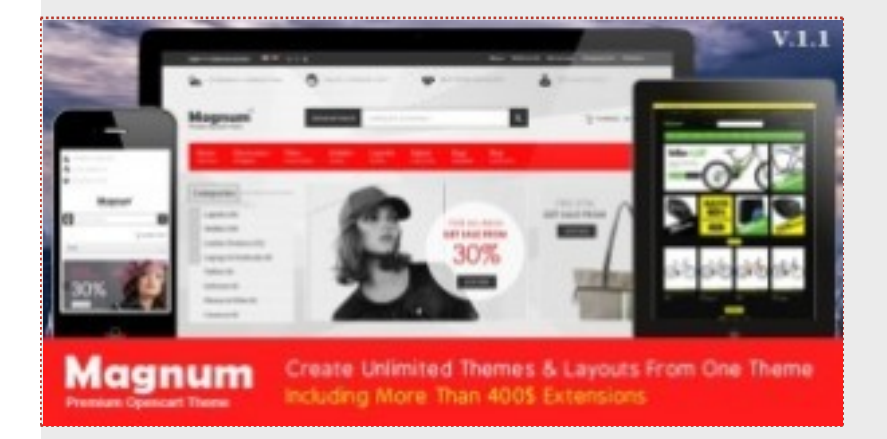

- Completamente Responsive
- ILIMITADOS estilos (Layouts) con algo de imaginación puedes crear cualquier tipo de tienda
- Megamenú donde puedes incluir directamente productos y hasta vídeos

En resumen, vale la pena darse una vuelta por [ThemeForest.](http://seo-diaz.com/ThemeForest) **De preferencia con tiempo!** Que con toda la variedad que tienen seguramente podrás estar ahí horas comparando temas.

#### **Elegant Themes – WordPress**

Último sitio para temas que pongo, lo prometo!  $\bigcirc$  [Igual es con membresia](http://seo-diaz.com/ElegantThemesPrecios) y tiene tres tipos:

Tiene solo 4 plugins, pero son muy buenos. Por ejemplo el plugi[n Handheld,](http://seo-diaz.com/ETHandheld) que muestra una versión responsive de tu tema, sea cual sea. O el [Drag and Drop Builder,](http://seo-diaz.com/ETBuilder) que añade a tu tema la posibilidad de crear páginas usando un sistema Drag & Drop muy sencillo. Una muestra de los temas que tienen ahí:

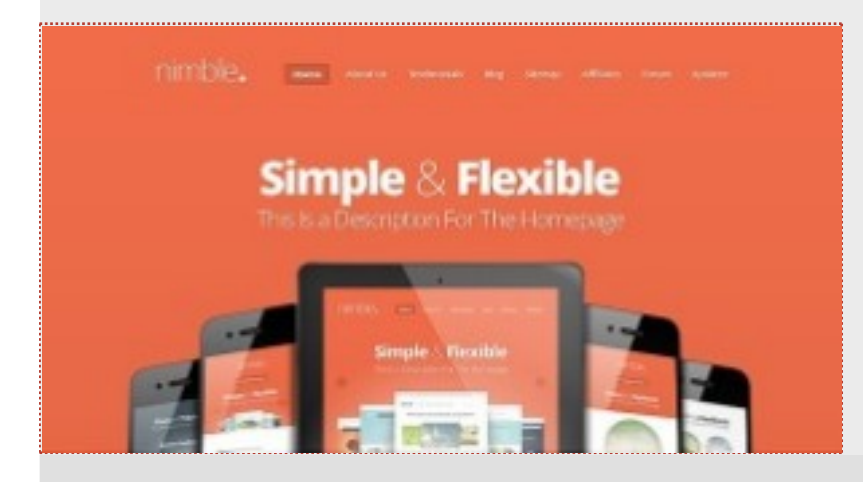

- Personal: Acceso a todos los temas (87). 69 USD/año
- Developer: Acceso a todos los temas y plugins (4 plugins). 89 USD/año
- Lifetime Access: Acceso a todos los temas y plugins. 249 USD, solo un pago.

#### *[Aquí el Demo del tema Nimble](http://seo-diaz.com/ETNimbleDemo)*

#### Email Marketing

Para poder crear una lista de correos y conseguir suscriptores es indispensable tener un software de email marketing. Aquí les voy a recomendar tres:

[Mailchimp](http://seo-diaz.com/Mailchimp)

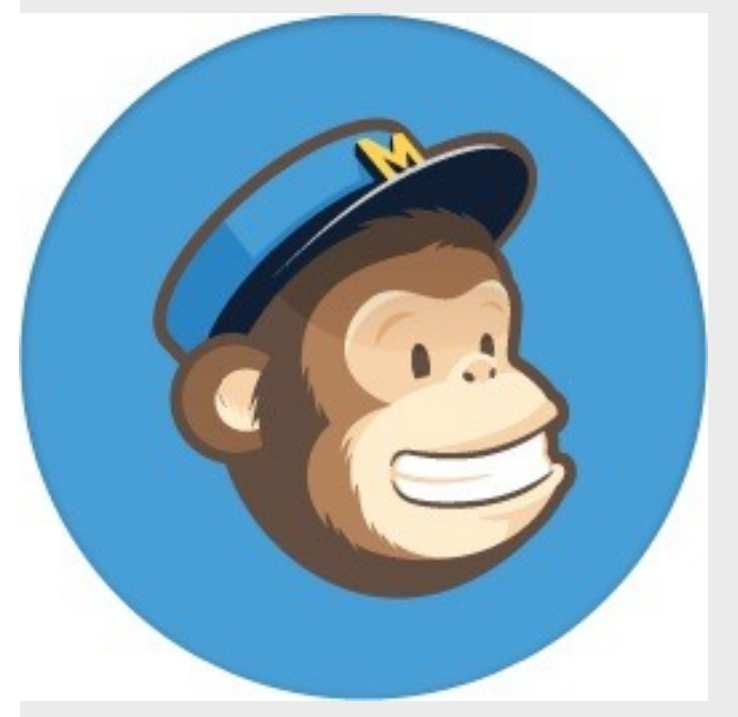

Es el software que utilizo en [SEO Diaz.](http://seo-diaz.com/)

Un plus de Mailchimp es que tiene un plan gratuito, donde puedes enviar**hasta 12,000 correos mensuales a hasta 2,000 suscriptores gratis!**

Tiene una interfaz muy sencilla e intuitiva, **no importa si no tienes experiencia previa**, con Mailchimp puedes crear campañas muy fácilmente y llevar un control de tu lista de correos sin problemas.

Si quieres algunas funciones como los autoresponders entonces si debes pagar, pero aquí viene otra cosa interesante: [Mailchimp](http://seo-diaz.com/Mailchimp) no solo tiene una suscripción mensual como los demás, también ofrece planes *Pay as you go*.

En estos planes puedes comprar "créditos" y enviar un email por cada crédito que compres, los cuales no expiran nunca. Puedes comenzar comprando 300 créditos (para envíar 300 emails) por solo 9 USD.

[Aweber](http://seo-diaz.com/Aweber)

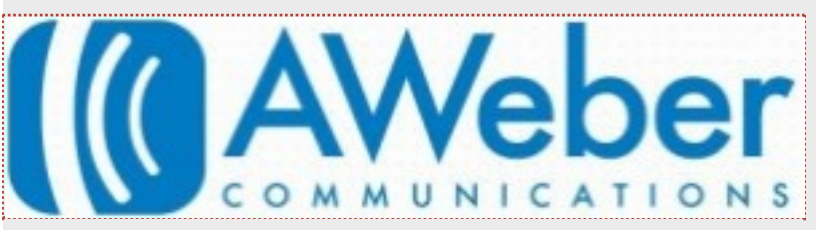

Probablemente lo has escuchado, Aweber es el software de email marketing más popular. Pueden probar 1 mes el servicio pagando solo 1 USD. A partir de ahí cuesta 19 USD/mes.

#### **[MDirector](http://seo-diaz.com/MDirector)**

Recientemente he descubierto MDirector, una herramienta similar a las anteriores, pero creada por [Antevenio,](http://www.antevenio.com/) una empresa española.

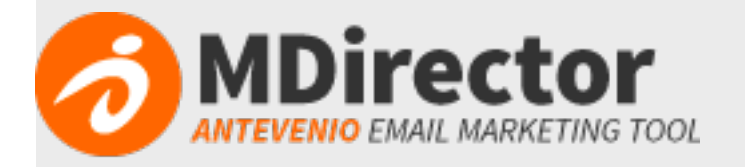

Al igual que Mailchimp ofrecen un plan gratuito, **donde puedes enviar hasta 5,000 correos al mes** (no específica si es a un número máximo de suscriptores). Tampoco especifica los precios, debes contactarlos para eso.

Pero es una tercera opción interesante que puedes probar sin compromiso. **Y en español.**

## Análisis de Palabras Clave

## [Übersuggest](http://ubersuggest.org/)

Herramienta gratuita donde introduces tu término base, el país y el tipo de resultados que quieres (web,

imágenes, vídeo, etc) y lo que hace es devolverte todas las sugerencias de Google Suggest.

Übersuggest es similar a si vas a Google y comienzas a teclear tu termino base, sin dar Enter. Google comienza a autocompletar tu búsqueda en base a las búsquedas que realizan los usuarios. Es similar… pero mucho más rápido.

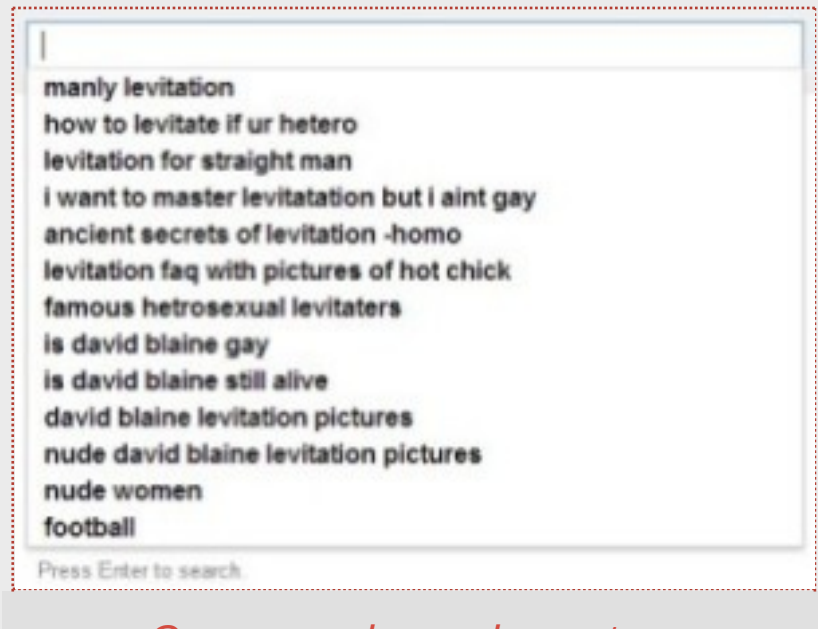

*[Que cosas busca la gente…](http://google-suggest.tumblr.com/)*

### **[Scrapebox](http://www.scrapebox.com/bhw)**

Oh Scrapebox… **una auténtica navaja suiza** que no solo sirve para dejar comentarios basura en blogs sin moderación. Tiene muchísimas funciones extras, entre ellas la que nos interesa ahorita: Un keyword scraper.

Para acceder a el solo se necesita dar clic en el botón Scrape -> Keyword Scraper

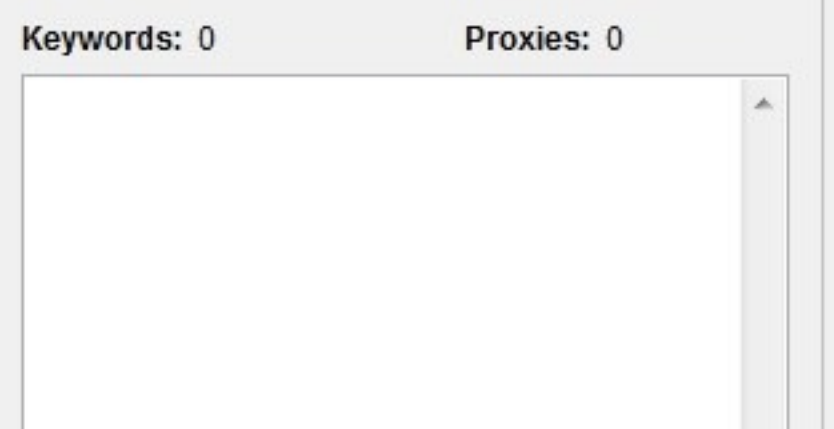

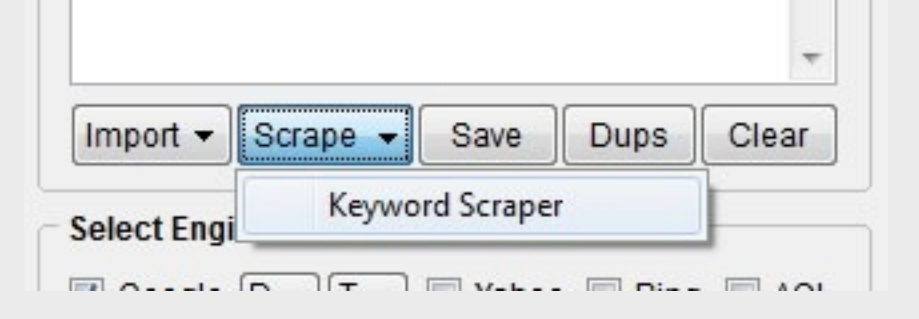

Una vez dentro Scrapebox nos permite seleccionar las fuentes de donde queremos obtener ideas para nuestras

keywords. Seleccionamos todas, escribimos algunas keywords para comenzar y damos clic en Scrape.

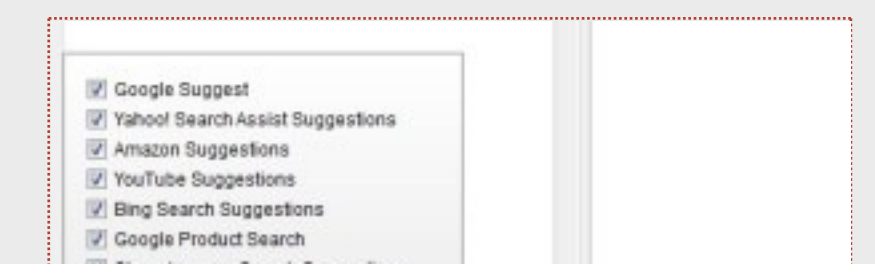

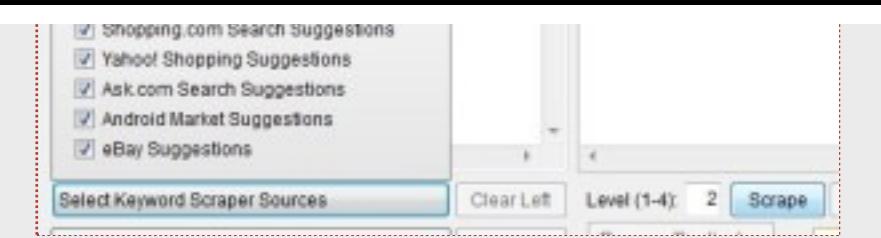

Podemos seleccionar hasta que nivel queremos que Scrapebox nos busque keywords. **Estos niveles son recursivos.** Es decir, en el primer nivel solo nos va a buscar keywords usando las keywords que le dimos. En el nivel dos, va a usar tanto las keywords que le dimos como las keywords que encontró en la búsqueda que realizo en el primer nivel, y así sucesivamente.

Scrapebox nos puede generar listas impresionantes de keywords. Probemos buscando keywords usando como base solo "recetas de cocina" y buscando hasta el nivel 3.

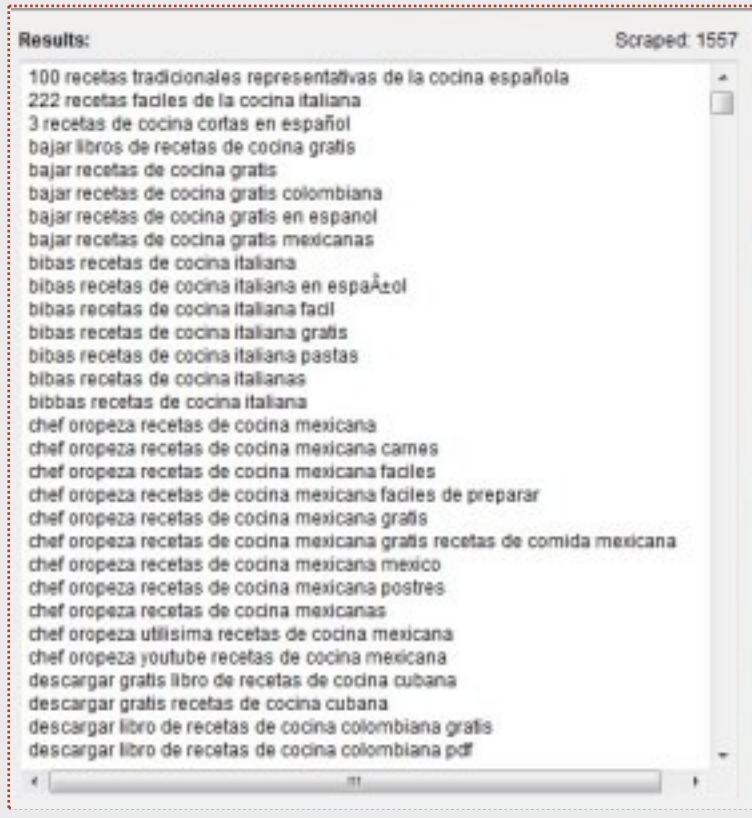

**Encontró más de 1500 keywords en menos de 5 minutos!** Si dejas corriendo el programa más tiempo encuentra mucho más resultados.

¿Cuántas keywords hubieras podido encontrar manualmente en 5 minutos?

[Puedes comprar scrapebox aquí por solo 57 USD](http://www.scrapebox.com/bhw) en el **eterno descuento** donde desde hace algunos años "solo quedan 21 copias disponibles".

### [Keyword Snatcher](http://seo-diaz.com/KeywordSnatcher)

Similar al Keyword Scraper de Scrapebox, solo que Keyword Snatcher nos permite filtrar las keywords que encontremos de acuerdo a si contienen o no ciertos términos, lo que nos permite tener más control *(Además de*

Corre esta herramienta y déjala trabajando un par de horas, puedes encontrar miles de keywords relacionadas.

*TIP: Teniendo tantas palabras clave no es muy práctico analizar cada una para ver cuantas búsquedas tienen… pero si puedes hacer una análisis general para poder detectar TENDENCIAS.*

#### [Soovle](http://www.soovle.com/)

Una herramienta sencillísima de usar donde solo tienes que escribir una palabra clave "semilla".

Automáticamente te mostrará ideas relacionadas basándose en wikipedia, youtube, bing, amazon, yahoo! y otros

#### sitios!

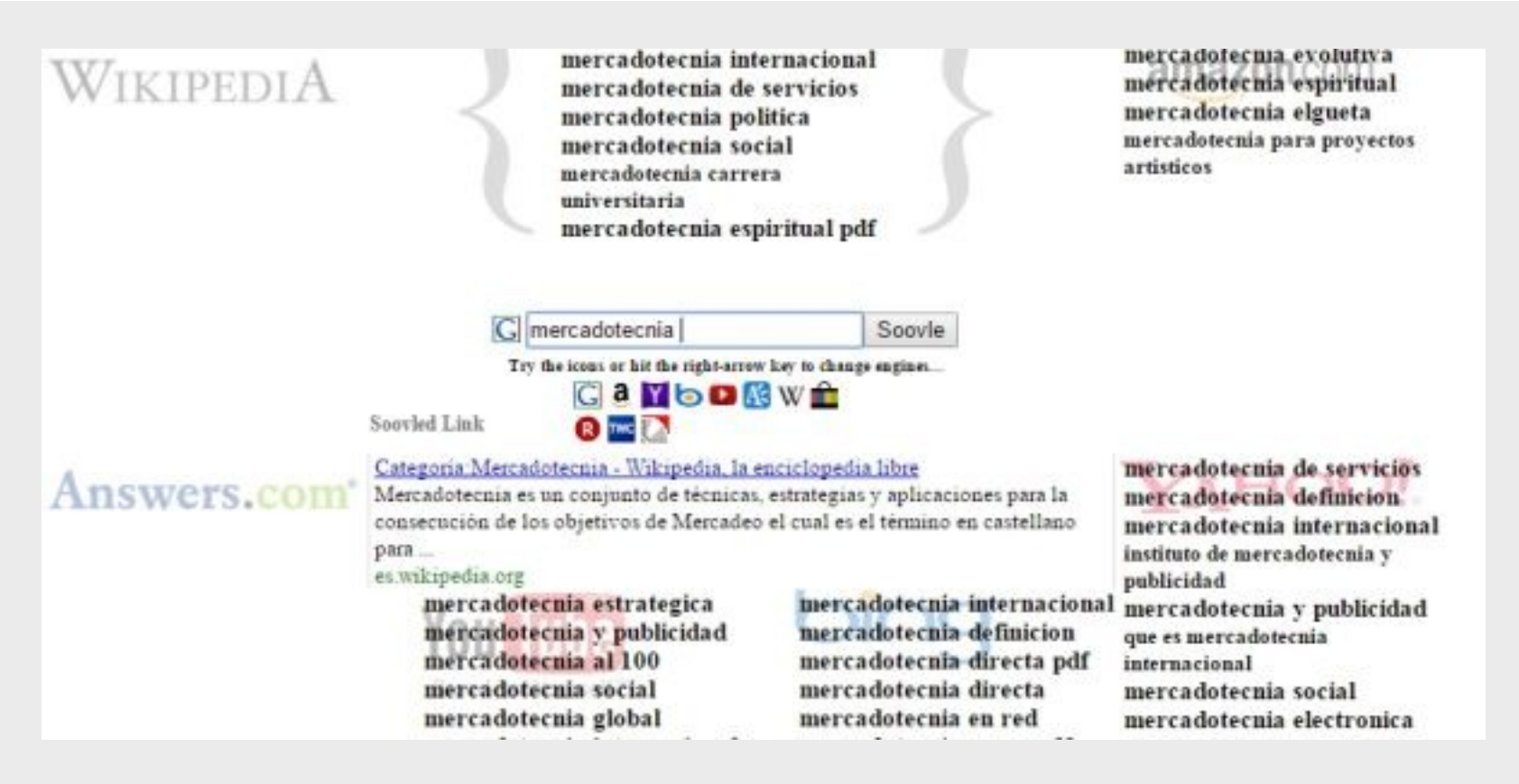

### [Keyword Shitter](http://keywordshitter.com/)

Su nombre lo dice todo… Si lo único que necesitas es un par de ideas rápidas de palabras clave relacionadas, esta es la herramienta que debes usar. Solo ingresa la palabra clave base y da clic en "Shit Keywords!"… y comenzarás a ver bastantes sugerencias. Mientras más tiempo la dejes trabajando, más sugerencias verás!

Funciona muy similar a Keyword Snatcher y Scrapebox, pero es más limitada pues solo busca en google.com

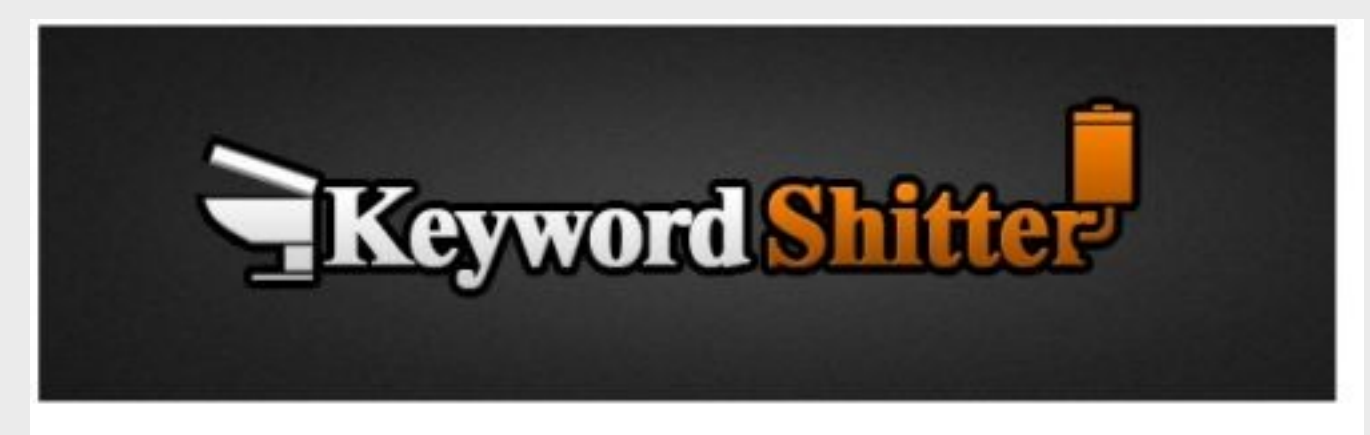

#### 1610

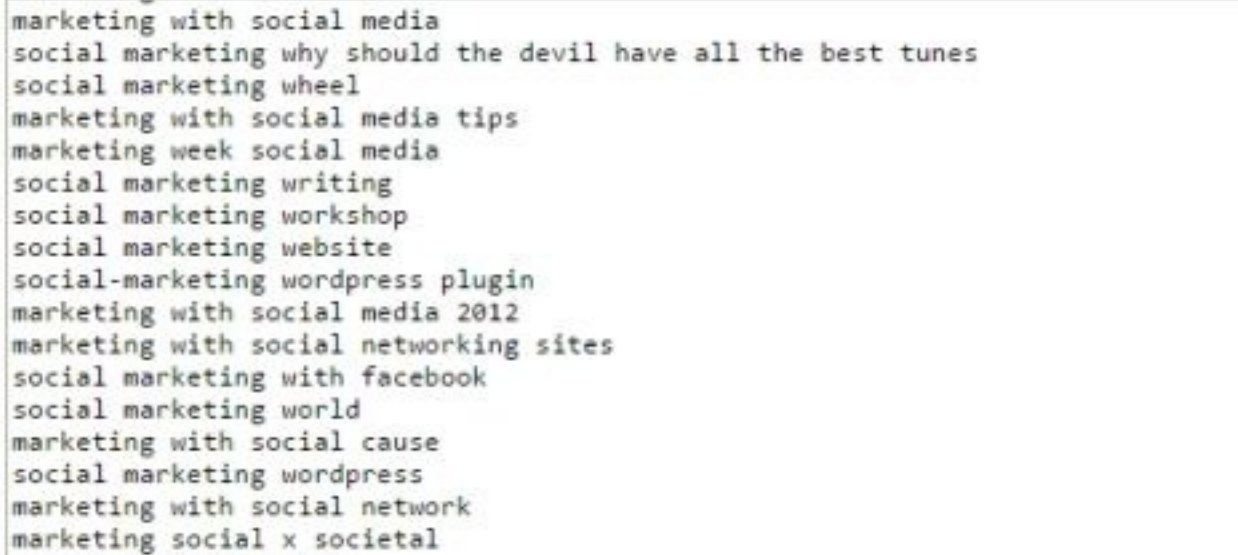

social marketing xing marketing social y politico

Stop Job

## Análisis de Conversión

#### [Inspectlet](http://www.inspectlet.com/)

Esta herramienta es invaluable para poder **analizar a tus visitas y mejorar tu sitio**. Te ofrece tanto mapas de

calor de las páginas de tu web como grabaciones de lo que hacen tus visitantes en tu sitio.

**[Puedes probar el demo aquí](http://www.inspectlet.com/hello/capturedemo) y ver como funcionan las grabaciones.**

Tienen un plan gratuito que te permite grabar hasta 100 sesiones de tus usuarios. A partir de ahí los planes comienzan en 39 USD/mes. (33 USD/mes si contratas todo el año)

#### [Visual Website Optimizer](https://vwo.com/)

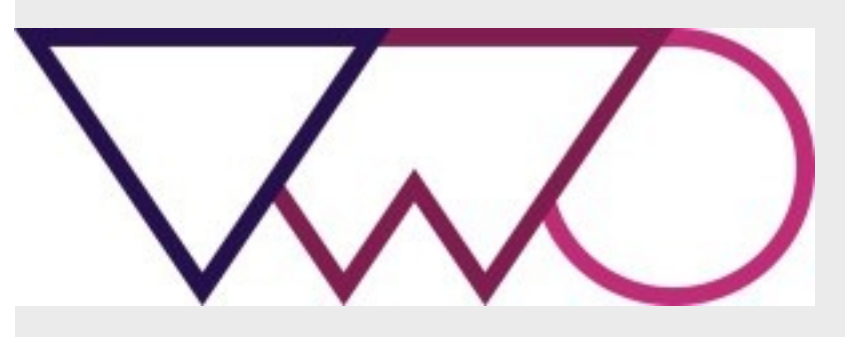

VWO es una herramienta indispensable para hacer tests A/B o los conocidos como "multivariate".

Básicamente creas dos o más versiones de una misma página y las muestras aleatoriamente a tus usuarios, para ver **con cuales generas más clics, contactos, ventas** o cualquier objetivo que tengas en esa página.

Esta herramienta te permite crear estos tests de una manera muy sencilla y ofrece estadísticas muy completas acerca de la interacción con las páginas de tus tests. Si quieres mejorar el CTR de tus banners o botones, el [número de personas que se dan de alta en tu lista de correos o alguna acción en específico en tu página esta es](https://vwo.com/) la herramienta que debes tener.

Puedes tomar un Free Trial por 30 días donde podrás trabajar con hasta mil visitas de tu sitio. A partir de ahí los planes comienzan en 59 USD/mes (49 si pagas anualmente) y te permiten analizar desde 10,000 visitas por mes.

## Linkbuilding

### **[BuzzStream](http://www.buzzstream.com/)**

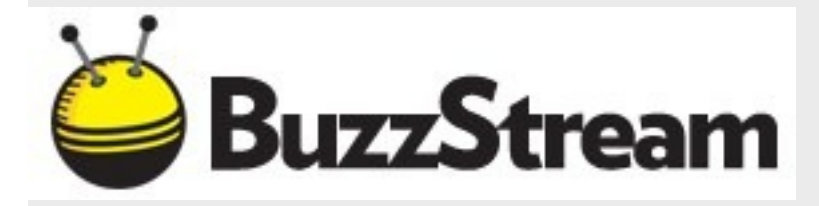

Una herramienta SEO **FUNDAMENTAL para el linkbuilding** con varias funciones que facilitan el proceso de buscar prospectos, contactarlos y darles seguimiento.

Te permite buscar prospectos automáticamente o añadirlos manualmente y mantenerlos todos perfectamente organizados. Puedes asignarles distintas etiquetas y filtrarlos de múltiples maneras.

Buzzstream igual puede ayudarte a crear y enviarle correos a estos contactos, **generando plantillas de emails que puedes enviar desde ahí.** También después compararlas entre sí para ver su rendimiento y quedarte las que más clics y conversiones te generen.

Además monitorea los enlaces que hayas conseguido y te notifica si son modificados o eliminados.

En resumen, **[una herramienta excepcional e indispensable para cualquier linkbuilder.](http://www.buzzstream.com/link-building/tour)** Puedes checar aquí un pequeño tour de Buzzstream.

TODO ESTO puedes tenerlo pagando solo 29 USD/mes, con lo cual puedes tener hasta 500 contactos

guardados y un equipo de 2 personas. Y tienen un plan especial por si trabajas solo… el Solo plan, **cuyo precio es de 19 USD/mes**, admite solo 1 usuario pero puedes tener hasta 1500 contactos.

Oh! Y tienen un trial gratuito por 14 días. Necesitas una tarjeta VISA/Master Card/American Express para pagar, no aceptan Paypal.

*BONUS: Buzzstream también ofrece algunas herramientas sencillas gratuita[s aquí.](http://tools.buzzstream.com/link-building) En especial hay una que uso de vez en cuando, [Extract Links from HTML.](http://tools.buzzstream.com/link-building-extract-urls) Con esta herramienta puedes pegar un código en HTML y extrae los enlaces que encuentre junto con sus anchor texts y los exporta en formato CSV.*

Pueden descargarla gratuitamente desde aquí. Si te resulta útil no olvidesdonarle algunos dólares al desarrollador acá.

### [SEOTools for Excel](http://nielsbosma.se/projects/seotools/)

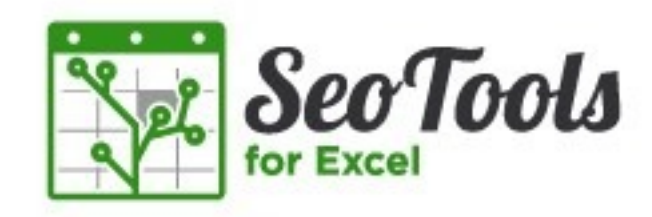

Este plugin para Excel me ha ahorrado horas y horas de trabajo. **Y además es gratis!**

Tiene bastantes funciones, puede extraer varios elementos HTML de cualquier página (título, meta descripción, H1, etc), factores externos como el [PageRank](http://seo-diaz.com/pagerank/) y datos desde MajesticSEO y Google Analytics.

Tiene también algunas funciones más avanzadas para hacer Scraping com[o XPathOnURL.](http://nielsbosma.se/projects/seotools/functions/xpathonurl/)

## Herramientas todo en uno

#### **[SEMRush](http://seo-diaz.com/recomienda/semrush)**

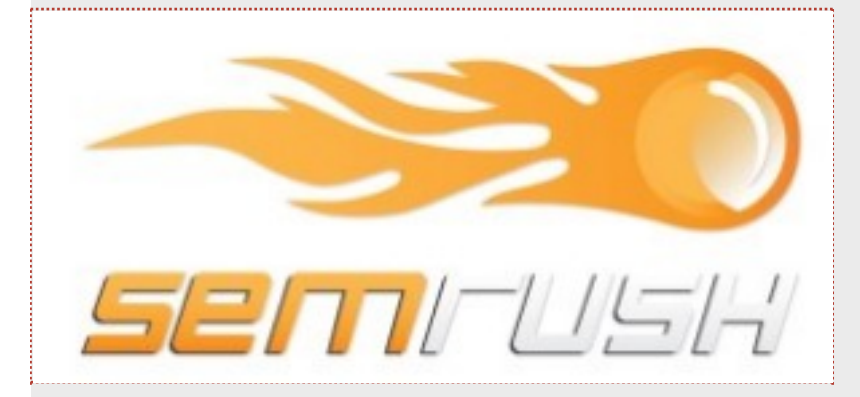

#### Ah, SEMRush. Con esta herramienta puedes realizar tantas cosas, entre ellas:

- Analizar a fondo a tus competidores, robarles sus palabras clave más importantes e ideas para crear contenido
- Analizar una palabra clave a fondo también para determinar su competencia y palabras relacionadas
- Analizar tu sitio y encontrar errores en el contenido
- Analizar los enlaces entrantes de tus competidores

Todo esto y más puedes aprenderlo en estemega tutorial de SEMRush que escribí. +3500 palabras **G** 

#### [SEO Power Suite](http://seo-diaz.com/SEOPowerSuite)

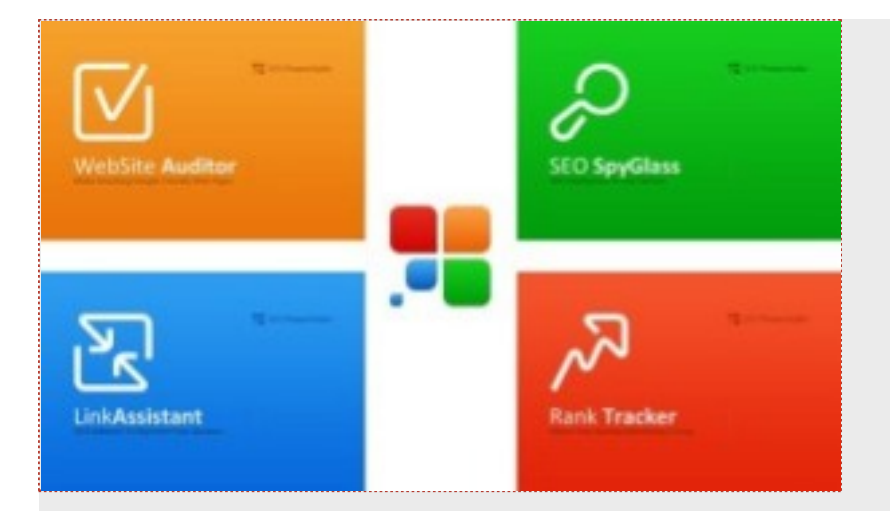

SEO Power Suite es un conjunto de 4 herramientas que te permiten realizar y automatizar bastantes tareas en cuanto a SEO. Estas herramientas son:

- **[Rank Tracker:](http://seo-diaz.com/SPSRankTracker)** Monitoriza las posiciones de tu sitio y de tus competidores en una gran cantidad de buscadores (más de 300). **También te ayuda a descubrir nuevas palabras clave** basándose en las que estás monitoreando.
- **[Website Auditor](http://seo-diaz.com/SPSWebsiteAuditor)**: Te permite realizar una auditoria completa del contenido de tu sitio para ver que tan bien tienes tu SEO OnPage. **También analiza el contenido de tus competidores** para darte recomendaciones personalizadas que te ayudarán a posicionar mejor tu sitio.
- **[SEO SpyGlass](http://seo-diaz.com/SPSSEOSpyglass)**: SpyGlass te da un **mundo de información acerca de tus enlaces** (y los de la competencia) que no he encontrado en ninguna otra herramienta. No solo puedes usar esta herramienta para analizar los backlinks del sitio que quieras y generar reportes completísimos, tu mismo puedes importar que enlaces quieres que te analice!
- **[LinkAsistant](http://seo-diaz.com/SPSLinkAssistant)**: Apoya en la gestión de tus enlaces y contactos. Es algo parecida a Buzzstream pero tiene algunas funciones extras, como el generar un directorio de enlaces y subirlo a tu web o automatizar intercambios de enlaces.

#### **Todas las herramientas funcionan en diferentes SO: Windows, Mac y Linux.**

Tiene 3 versiones: **Free, Pro y Enterprise.**

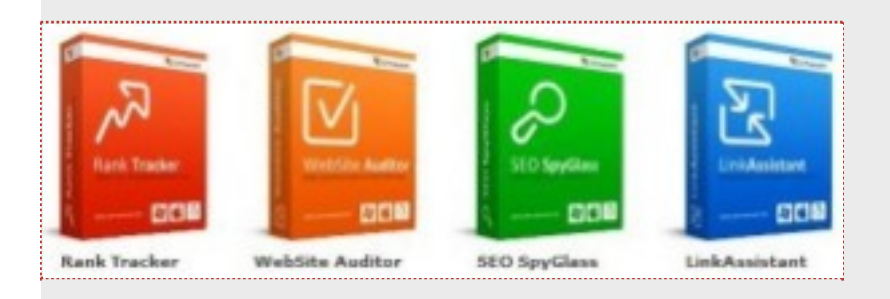

La versión gratuita te ofrece la funcionalidad básica, **pero no puedes ni guardar proyectos ni exportar o copiar los datos para analizarlos en Excel por ejemplo.** También puedes analizar un número de datos limitados. Sin embargo, es una buena opción para poder probar los productos y decidir si comprar todos, alguno o ninguno.

La versión Pro ya elimina todos los limites de datos a analizar, puedes guardar los proyectos y copiar los datos a portapapeles.

Y por último, la versión Enterprise. **Esta versión está pensada para agencias,** pues la diferencia con la Pro es que puedes exportar los datos y crear reportes. <sup>[</sup>También puedes automatizar la creación, envío por email y publicación de estos reportes cada cierto tiempo.

[El precio de las 4 herramientas en versión Pro es de 299 USD. En versión Enterprise cuestan 699 USD](http://seo-diaz.com/SEOPowerSuiteBuy).

Al comprar cualquier versión obtienes **6 meses de actualizaciones gratuitas** para cubrir los cambios en los algoritmos de los buscadores. A partir de ahí debes pagar por estas actualizaciones. Por ejemplo, si pagas un año de actualizaciones para un solo producto te cuesta 50 USD. Si pagas un año para los 4 productos te cuesta 125 USD.

### **Scrapebox**

Vamos a adentrarnos brevemente en algunas de las cosas que se pueden hacer con Scrapebox. Si no lo has comprado asegurate de [hacerlo aquí,](http://www.scrapebox.com/bhw) solo 57 USD.

**Tiene muchísimas funcionalidades además de su función básica** (dejar comentarios en blogs de manera automática, o semiautomática), así que no abarcaré todas. Me centraré en los 5 add-ons que más uso (aparte del Rank Tracker que menciono más abajo).

- **Scrapebox Backlink Checker 2**: En la primera versión bajaban los datos de Yahoo Site Explorer, pero desde que fue cerrado ahora los bajan desde MOZ. **Necesitas una API Key, ya sea gratuita o de pago**.
- **Google Image Grabber: Descarga cientos de imágenes desde Google con un solo clic.** Solo escribe algunas keywords, selecciona de que tamaño quieres las imágenes, cuantas quieres por keyword y especifica que tipo de licencia quieres que tengan.

*Desafortunadamente no permite seleccionar en que extensión quieres las imágenes, pero es fácil decidir la extensión usando el operador ext:*

- **Social Checker:** Ingresa un montón de URLs, da clic en start y listo. Te devolverá la lista de URLs con sus respectivas métricas sociales (facebook, google+, twitter, linkedin y pinterest). **Puedes exportar los resultados en varios formatos.**
- **Page Authority:** Necesitas también una API Key de Moz. Ingresa las URLs que quieras analizar, da clic en Start y listo! Fácil… y la rapidez depende de si tienes una API Key gratuita o de pago. Obtiene PA (Page Authority), DA (Domain Authority), MR (MozRank) y la cantidad de enlaces externos de cada URL.
- **Sitemap Scraper:** La manera más fácil que conozco de obtener todas las páginas de un sitio. Es necesario que el sitio tenga un Sitemap XML *(aunque lo puedes generar aparte y luego analizarlo e)*). Solo pones una lista de los sitemaps que quieres analizar, clic en Start y te devolverá todas las URLs del sitio.

**Asegurate de marcar la opción "Deep Crawl" en "Settings"**. Así podrás rastrear URLs que no se encuentren en el SiteMap.

Les recomiendo que compren esta herramienta y jueguen con ella para explotarla al máximo. Incluso trae un ajedrez por si se aburren!

### [Raven](http://raventools.com/)

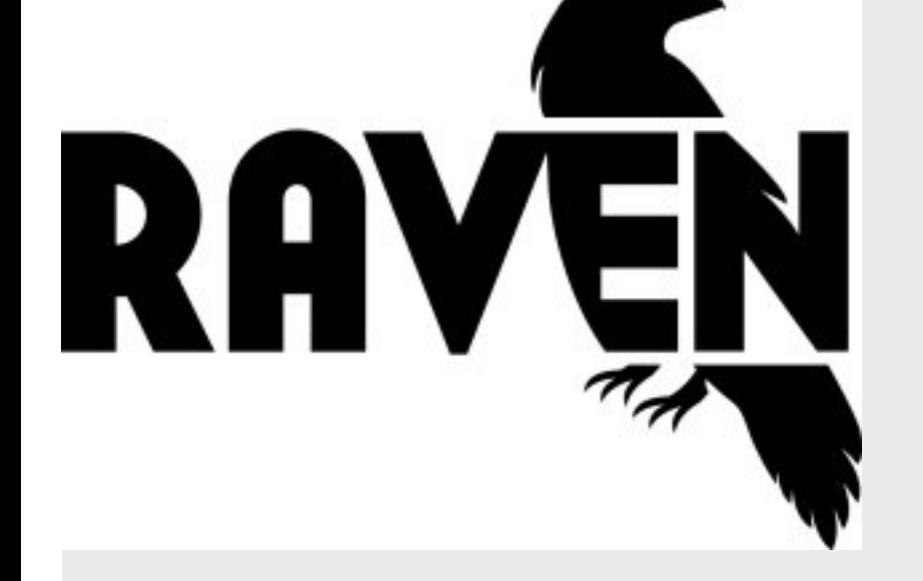

No entraré en detalles sobre Raven… tiene tantas herramientas que esta página se volvería mucho más grande de lo que ya es. [Solo echen un vistazo a todo lo que tiene.](http://raventools.com/marketing-tools/)

Pueden tomar un trial por 30 días y después comprar alguno de los paquetes: Raven Pro o Raven Agency, con un costo mensual de 99 y 249 USD respectivamente. La principal diferencia es que Raven Pro te permite 4 usuarios y Raven Agency usuarios ILIMITADOS.

**4 usuarios! Apuesto a que pueden asociarse con alguien más y comenzar a utilizar Raven** 

## Monitorización de Posiciones

### **[RankTracker](http://seo-diaz.com/SPSRankTracker)**

Además de tooodos los plugins gratuitos que trae también tiene algunos de pago, entre ellos e[l Rank Tracker.](http://www.scrapebox.com/ranktracker-plugin) **Sencillo, rápido y fácil de automatizar.**

Monitorea tus páginas y las posiciones que ocupan para diversas búsquedas. Sin límite ni en el número de páginas ni en las búsquedas a monitorear!

Si quieres conocer más a fondo la herramienta checa estereview de Rank Tracker de Javier Marcilla.

### **Scrapebox**

Si si, ya sé, tercera vez que la menciono. **Pero es que realmente es bastante útil!**

Con este plugin puedes crear múltiples proyectos (uno por dominio) donde simplemente indicas que dominio quieres monitorear, que palabras clave quieres revisar y en qué buscadores. Soporta obviamente todos los google.xxx que hay.

Aparte almacena los datos históricos y puedes verlos debajo en unas gráficas que puedes exportar fácilmente en PDF.

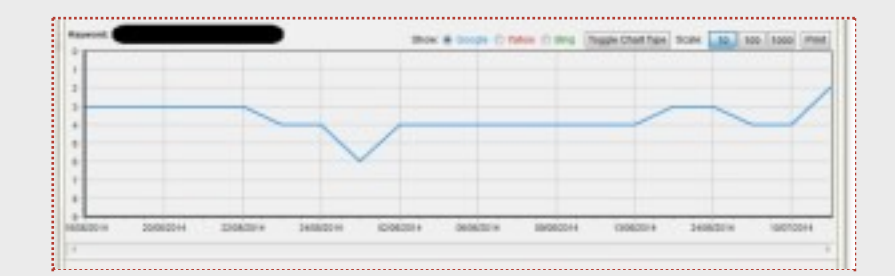

**Y solo cuesta 15 USD** (Debes tener ya instalado Scrapebox).

*TIP: No olvides [comprar algunos proxies!](http://seo-diaz.com/BuyProxies) O tu IP puede ser baneada temporalmente por los buscadores.*

## Análisis de Competencia

#### [NetPeak Checker](http://netpeak.us/soft/netpeak-checker/)

**Una excelente herramienta gratuita para analizar tanto tu propio sitio como el de tu competencia**. Puedes conectar tus cuentas de MajesticSEO, Ahrefs, Moz y SEMRush para volver más completos tus reportes.

También tienes la opción de [añadir algunos proxies](http://seo-diaz.com/BuyProxies) para no terminar con la IP bloqueada.

Solo debes arrancar el programa, dar clic en "Load", escribir todas las URLs que quieras analizar y listo!

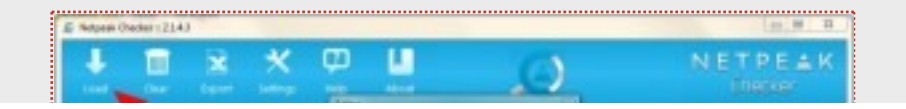

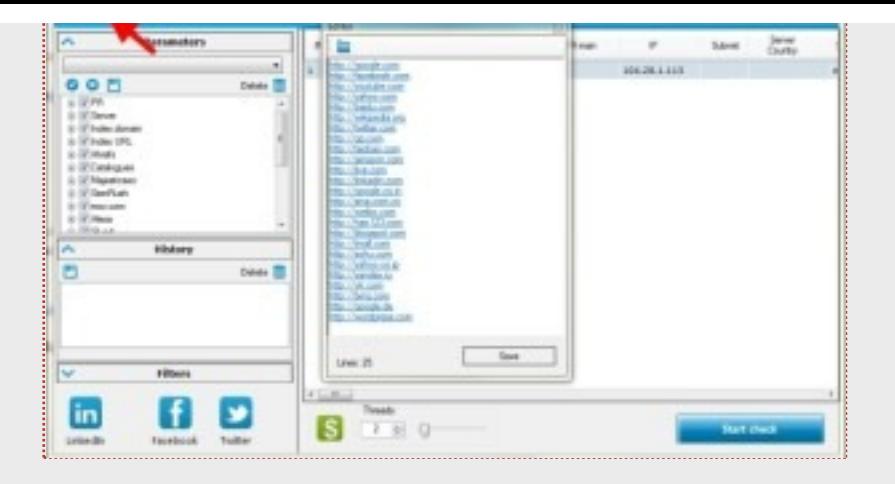

### [AhRefs](https://ahrefs.com/) y [MajesticSEO](https://www.majesticseo.com/)

Herramientas para analizar los enlaces entrantes de tu sitio y de tu competencia. Son conocidas por muchos, así que no haré más larga esta página **G** 

## Herramientas varias

#### [Xenu](http://home.snafu.de/tilman/xenulink.html#Download)

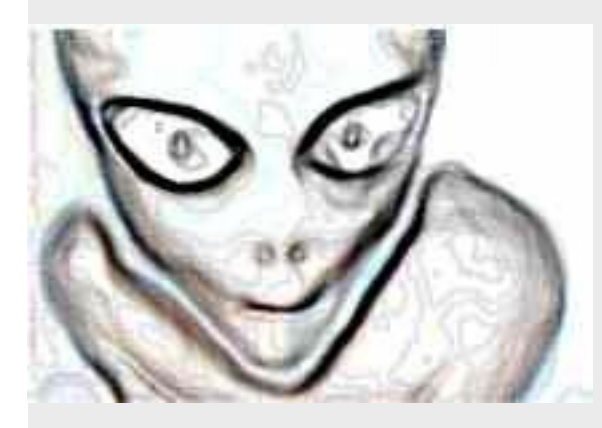

La herramienta básica para el análisis de un sitio. **Rastrea todo el sitio** y devuelve:

- Una lista con los errores 404 que haya encontrado
- URLs con redirecciones
- Un mapa de sitio en HTML con todas las páginas validas de tu sitio
- Si le brindas acceso FTP a tu sitio, **también encuentra páginas huérfanas que no tengan ningún enlace desde tu sitio.**

Y todo esto gratis

### [Screaming Frog](http://www.screamingfrog.co.uk/seo-spider/)

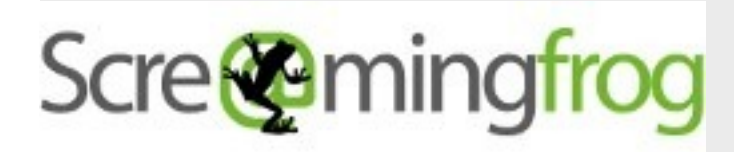

Te dará un análisis detallado de todas las páginas que tengas enlazadas desde tu sitio: Te muestra las etiquetas H?, las meta etiquetas, analiza las imágenes para ver ver cuales pesan mucho y cuales carecen de la etiqueta alt, el número de enlaces internos y externos en cada página, etc. Puedes también generar un Sitemap XML.

Muchos le dicen "Xenu con esteroides". Últimamente han tenido unas muy buenas actualizaciones que hace la información mas visual con algunas gráficas y análisis más detallados.

Es muy fácil de usar, solo ingresas una URL del sitio que quieras analizar, das clic en Run y listo!

**Tiene una versión gratuita que hace el análisis básico de hasta 500 URLs.** La versión de pago tiene un costo

de 99 Euros al año (alrededor de 130 USD). Esta licencia te permite instalar Screaming Frog SEO Spider en 1 PC y 1 laptop.

Además de que puedes ya escanear más de 500 URLs desbloquea el acceso a las configuraciones avanzadas y te permite escanear el código fuente de tus páginas *(para saber, por ejemplo, si tienes Analytics bien configurado en todas tus páginas)*.

#### [SEOMOFO Snippet Optimizer](http://www.seomofo.com/snippet-optimizer.html)

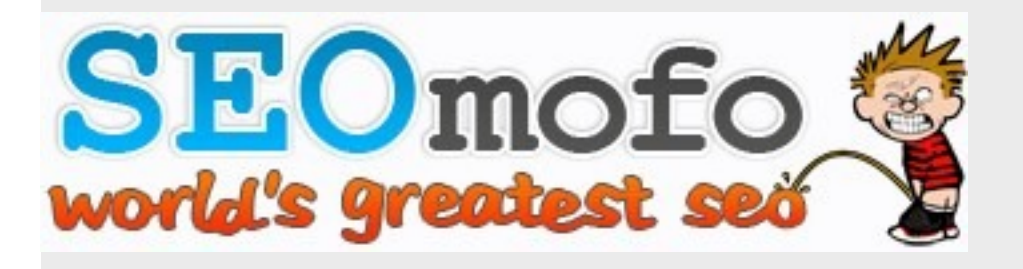

Una herramienta sencilla en donde solo debes ingresar el título, la meta descripción y la URL de una página para visualizar como podría verse en Google.

**Es muy útil cuando quieres optimizar tu snippet cuidando que no salga recortado en los resultados de búsqueda de Google.**

#### [Buffer](https://bufferapp.com/)

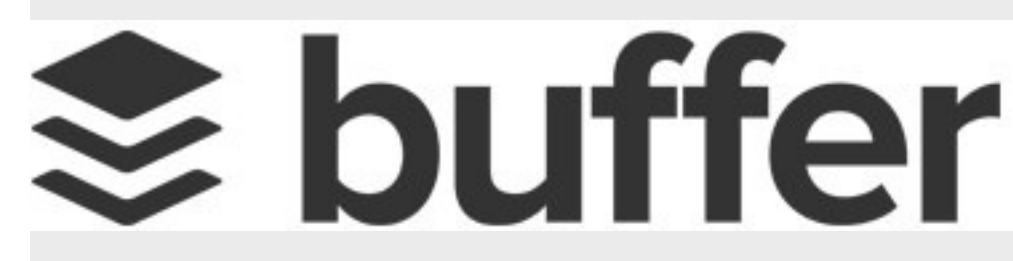

Excelente herramienta con la que puedes programar el contenido que compartes en distintas redes sociales. **Ofrece también estadísticas básicas sobre que tanto** *engagement* **han generado tus posts.**

Si te decides por la versión de pago (10 USD/mes) puedes programar hasta 200 posts y tweets para ser enviados en distintos horarios. También puedes conectar hasta 12 cuentas y colaborar con otra persona en la misma cuenta.

Y por último está la versión [Buffer for Business,](https://bufferapp.com/business) donde puedes tener más usuarios, conectar más cuentas y tener acceso a estadísticas más detalladas sobre el desempeño de tus posts.

Además, tienen [un blog excelente](http://blog.bufferapp.com/) que deberías checar!

#### [Plugins y Códigos](http://seo-diaz.com/CodeCanyon)

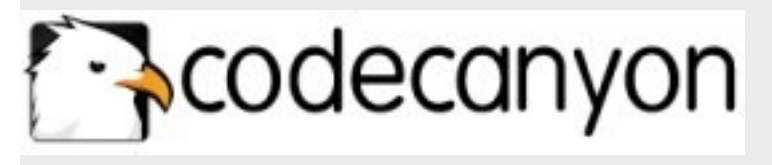

Si necesitas algún plugin WordPress, OpenCart, Prestashop, Joomla… o incluso cosas más generales como algún código en Javascript, PHP o HTML5 deberías darte una vuelta por [Code Canyon.](http://seo-diaz.com/CodeCanyon)

Varias veces he querido implementar algo en WordPress o en algún otro sitio pero al momento de programarlo me doy cuenta que es más complejo de lo que creí y me llevará más tiempo. **Busco en Code Canyon y alguien ya lo hizo** y lo está vendiendo en 15 USD.

## Extensiones (Chrome)

Algunas extensiones que utilizo y podrían servirte:

- [Web Developer:](https://chrome.google.com/webstore/detail/web-developer/bfbameneiokkgbdmiekhjnmfkcnldhhm) Tiene demasiadas funciones, incluso algunas nunca las he usado. Pero es bastante útil al deshabilitar Javascript, CSS e imágenes de los sitios y ver como se ven. También puedes deshabilitar cookies, borrar el caché… **en fin, bastantes cosas.**
- [Check My Links:](https://chrome.google.com/webstore/detail/check-my-links/ojkcdipcgfaekbeaelaapakgnjflfglf) Entra a cualquier página, da clic en el icono de la extensión y automáticamente comprueba los enlaces rotos.
- [SEOQuake:](https://chrome.google.com/webstore/detail/seoquake/akdgnmcogleenhbclghghlkkdndkjdjc) Analiza rápidamente cualquier URL y también los resultados de búsqueda de (duh) los buscadores. Después publicaré en el blog un pequeño tuto de como configurarlo y añadirle algunos parámetros extra muy útiles.
- [Linkclump:](https://chrome.google.com/webstore/detail/linkclump/lfpjkncokllnfokkgpkobnkbkmelfefj) Excelente extensión!! **Si quieres abrir varios enlaces** solo da clic en el botón derecho y sostenlo mientras arrastras el cursor sobre esos enlaces. Listo! Los abrirá todos en nuevas pestañas.
- [Scraper:](https://chrome.google.com/webstore/detail/scraper/mbigbapnjcgaffohmbkdlecaccepngjd) **Esta pequeña extensión me ha ahorrado bastante tiempo,** simplemente selecciona un elemento en la página, da clic en el botón derecho y selecciona "Scrape Similar…". Te generará una lista de elementos "similares" que puedes exportar directamente a Google Docs.

## Libros

Y ya para terminar… **un par de libros sobre SEO y Linkbuilding**. Recomiendo que quien quiera realizar o comprar servicios de SEO los lea, **así se podrían evitar muuuuchos dolores de cabeza a futuro.**

**¡Ambos son en inglés!** Si alguien conoce algún buen libro sobre SEO en español díganlo en los comentarios.

- [The Art Of SEO.](http://seo-diaz.com/TheArtOfSEO) Escrito, entre otras personas, por Eric Enge y Rand Fishkin. Tiene todo lo básico que hay que saber sobre el SEO, en poco más de 700 páginas.
- [Ultimate Guide to Link Building.](http://seo-diaz.com/LinkBuildingBook) 300 páginas de estrategias y técnicas para crear y conseguir enlaces. Escrito por Eric Ward y Garret French.